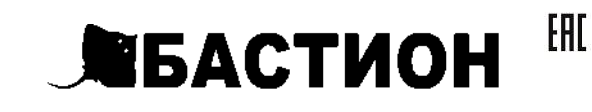

# **ТЕПЛОИНФОРМАТОР TEPLOCOM GSM**

РУКОВОДСТВО ПО ЭКСПЛУАТАЦИИ ФИАШ 425619,008 РЭ

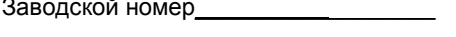

Дата выпуска « »  $20 \quad r$ 

соответствует требованиям конструкторской документации, государственных стандартов и признано годным к эксплуатации.

Штамп службы контроля качества

Продавец

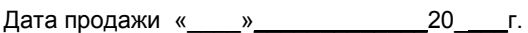

м.п.

# Впишите номер SIM-карты Теплоинформатора

## Уважаемый покупатель!

## Благодарим Вас за выбор нашего теплоинформатора TEPLOCOM GSM!

Теплоинформатор TEPLOCOM GSM (далее по тексту теплоинформатор) предназначен для информирования Вас о состоянии системы отопления и предупреждении об аварийных ситуациях, приводящих к остановке теплоснабжения, а так же управления системой отопления через GSM канал.

Мы будем рады Вам помочь по всем вопросам, возникшим в процессе эксплуатации теплоинформатора:

- по тел. горячей линии: 8-800-200-58-30 (звонок по России бесплатный)
- > по E-mail тех. поддержки: 911@bast.ru

## Теплоинформатор обеспечивает:

- Контроль наличия сети 220В
- Контроль разряда аккумуляторной батареи теплоинформатора
- Контроль температуры воздуха в помещении
- Контроль температуры теплоносителя  $\blacktriangleright$
- Контроль протечки воды
- Оповещение посредством SMS сообщений: при отключении/ подключении сети 220В (с задержкой 2 мин.)
- при разряде аккумуляторной батареи теплоинформатора
- при понижении/повышении температуры воздуха в помещении относительно заданного порога
- при понижении/повышении температуры  $\bullet$ теплоносителя в системе отопления относительно заданного порога
- наличие протечки воды
- Информирование по трем номерам сотовой сети (один номер администратора с правом управления и два номера только для информирования)
- Работу в трех режимах:
- Без термостатирования  $\bullet$
- Режим термостатирования по внешнему датчику температуры
- Режим термостатирования по внутреннему датчику  $\bullet$ температуры

 $\overline{2}$ 

- Включение/выключение котла отопления (при наличии у него такой возможности)
- Управление и настройку теплоинформатора с помощью SMS команд

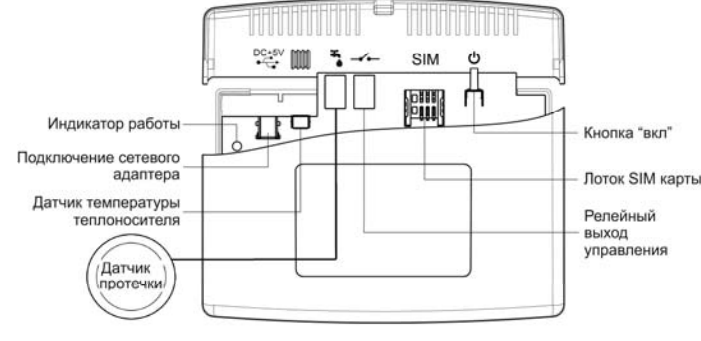

## КОМПЛЕКТ ПОСТАВКИ

- Теплоинформатор 1шт.
- Сетевой адаптер 1шт.
- Датчик температуры 1шт.
- Датчик протечки 1шт.
- Руководство по эксплуатации 1шт.
- Комплект крепежа 1шт.
- Тара упаковочная 1шт.
- \* SIM-карта в комплект поставки не входит и приобретается отдельно.

## **БЫСТРЫЙ СТАРТ**

- Первое включение:
- > Вставьте SIM-карту (на SIM-карте предварительно отключите запрос PIN-кода)
- Установите внешний датчик температуры и подключите к разъему
- Установите датчик протечки в месте возможного
- протекания и подключите к разъему (полярность любая), при полном намокании - датчик просушить.
- $\blacktriangleright$ и включите его в сеть 220В
- 3 сек. Включите теплоинформатор, удерживая кнопку
- Дождитесь мигания индикатора работы
- Кратковременно нажмите на кнопку [ 3 раза подряд  $\blacktriangleright$
- Позвоните со своего мобильного телефона на номер
- теплоинформатора

#### Ваш теплоинформатор готов к работе со следующими настройками:

- Контроль пропадания/появления сети 220В
- Контроль попадания воды под датчик протечки
- Контроль температуры воздуха по заданному порогу. Заводская настройка 10°С.
- Контроль температуры теплоносителя по заданному порогу. Заводская настройка 58°С.

## ПОЛЕЗНАЯ ИНФОРМАЦИЯ

#### **SIM-карта в комплект поставки не входит и** приобретается отдельно.

#### Несколько советов по выбору оператора и тарифов сотовой связи:

- $\blacktriangleright$ При выборе ориентируйтесь на стоимость исходящих SMS.
- $\blacktriangleright$ Внимательно ознакомьтесь со всеми пунктами тарифного плана и пакета услуг.
- Обратите внимание на услуги, подключенные к тарифному плану при активации. За такие услуги может взиматься абонентская плата. Это, как правило, информационные или развлекательные услуги.
- Периодически проверяйте опции своего тарифного плана. Дополнительные услуги оператор может
- 3 подключить позднее, отправив SMS типа "Вам бесплатно подключена услуга.....". Подключение бесплатно, но за саму услугу может взиматься абонентская плата.
- > Подключенные услуги можно проверить в офисе оператора, в "Личном кабинете" на сайте оператора или по телефону справочной службы.
- Регулярно проверяйте работу и баланс SIM карты,  $\blacktriangleright$ избегая блокировки ее номера оператором в результате длительного отсутствия активности.

## ПОДГОТОВКА К РАБОТЕ

## Проверьте работу SIM-карты:

- Установите SIM-карту в мобильный телефон  $\blacktriangleright$
- $\blacktriangleright$ Отключите запрос РІ N-кода
- $\blacktriangleright$ Выполните звонок на другой мобильный телефон. Убедитесь в том, что номер телефона определился
- Отправьте SMS на другой мобильный телефон.  $\blacktriangleright$ Убедитесь в том, что SMS получено, а списанные
- денежные средства соответствуют выбранному тарифу Выполните звонок на проверяемую SIM-карту. Убедитесь в том, что номер телефона определился

# Установите SIM-карту в теплоинформатор:

 $\triangleright$  Установите SIM-карту в лоток контактами вниз

### Подключите датчик температуры к разъему [ установите датчик, используя следующие рекомендации:

- Для наилучшего результата устанавливайте датчик на  $\triangleright$ металлические участки поверхностей
- Обеспечьте надежный тепловой контакт к поверхности измерения температуры (можно использовать стяжки из комплекта крепежа)
- Не допускайте попадания кабеля датчика на  $\triangleright$ нагревательные элементы

## Подключите датчик протечки к разъему (любая полярность) и установите его, используя следующие рекомендации:

- $\blacktriangleright$ Определите место возможной протечки воды
- $\blacktriangleright$ Установите датчик на поверхности пола
- При укладке провода рекомендуем использовать  $\blacktriangleright$ самоклеящиеся клипсы из комплекта крепежа

Подключите к разъему [14] релейного выхода провода управления котлом (включение/выключение) при наличии у него такой возможности

Подключите сетевой адаптер к разъему  $\left( \frac{e^{-\frac{1}{\sqrt{2}}}}{e^{-\frac{1}{2}}}\right)$ включите его в сеть 220В

3 сек. Включите теплоинформатор, удерживая кнопку 3 сек.

Дождитесь мигания индикатора работы  $\mathbb{R}$  - это будет означать, что теплоинформатор зарегистрировался в сети и готов к последующей настройке.

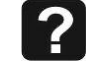

Время регистрации теплоинформатора в сети зависит от оператора. Обычно это около минуты.

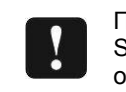

?

Подключение датчиков и установку/извлечение SIM-карты производить при выключенном и обесточенном теплоинформаторе

## НАСТРОЙКА ТЕПЛОИНФОРМАТОРА

При необходимости выйти из режима регистрации

достаточно кратковременно нажать кнопку  $\omega$ 

 $\triangleright$  Выполните звонок с регистрируемого телефона на номер

зарегистрирует телефон, произведет отбой вызова и

SIM-карты теплоинформатора и дождитесь сброса

вызова. Теплоинформатор автоматически

После регистрации телефона теплоинформатор

выйдет из режима регистрации.

Регистрация программирующего телефона (номер администратора)

Вратковременно нажмите на кнопку [U] 3 раза подряд. индикатор работы  $\mathbb{R}$  начнет часто мигать. На теплоинформаторе включится режим регистрации телефона.

автоматически отсылает SMS сообщение с запрограммированными параметрами. Например

PROG:TO=58:TK=10:U220=1:UPR=0: VHOD=NR; REG=0;

ТО - обозначение порога температуры

теплоносителя (отопления)

Запрограммированное значение =58°С (заводская настройка):

ТК - обозначение порога температуры воздуха (комнаты);Запрограммированное значение =10°С (заводская настройка);

U220 - обозначение сети 220В Запрограммированное значение =1 - контроль наличия сети включен (заводская настройка):

UPR - обозначение релейного выхода управления

котпом  $\left[\rightarrow \right]$ Запрограммированное значение =0- выход разомкнут (заводская настройка);

VHOD - обозначение датчика протечки Запрограммированное значение =NR- входные контакты нормально-разомкнутые (заводская настройка); **PROG:REG** - обозначение режима работы термостатирования; Запрограммированное значение =0- режим без термостатирования (заводская настройка).

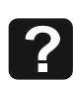

Теплоинформатор имеет возможность отключения контроля наличия сети 220В и контроля датчика протечки. Не рекомендуем программировать значения U220=0 и VHOD=NO без особой необходимости.

> Выполните повторный звонок на теплоинформатор и дождитесь сброса вызова, или отошлите SMS

сообщение с любым символом (например «?»). Теплоинформатор автоматически вышлет SMS сообщение с текущими контролируемыми параметрами на момент звонка.

> TO=80;TK=25;U220=OK; UPR=OK: VHOD=NORMA:

# Например

ТО =80 - текущее значение температуры теплоносителя (отопления)

ТК =25 - текущее значение температуры воздуха (комнаты)

U220=ОК - наличие сети 220В: Если U220=NO отсутствие сети 220В

**UPR=NO** - выход разомкнут; Если UPR=OK - выход замкнул

**VHOD=NORMA** - отсутствие протечки воды; Если **VHOD=AVARIA** - наличие протечки воды

## ПРОГРАММИРОВАНИЕ ТЕПЛОИНФОРМАТОРА

Для программирования теплоинформатора необходимо отослать с номера администратора SMS сообщение с задаваемыми параметрами.

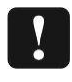

Сообщение должно быть набрано только

латинскими заглавными буквами и цифрами.

Сообщение должно начинаться с ключевого слова

## «**PROG:**» и заканчиваться символом « : ».

## Программирование температуры теплоносителя (отопления)

Программирование осуществляется отправкой на теплоинформатор SMS с одним параметром температуры. Например (используем слово PROG:):

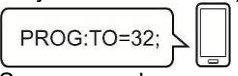

Ответное SMS с теплоинформатора с запрограммированным порогом температуры теплоносителя 32 °С

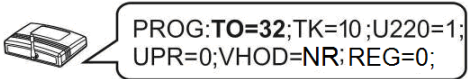

ФИАШ.425619.008 РЭ-1 Формат А3

**Программирование температуры воздуха (комнаты)** 

Программирование осуществляется аналогично программированию температуры теплоносителя см.выше.

**Программирование информатора:** 

**U220**=**1** разрешает (**0** запрещает) отсылку сообщения при пропадании напряжения 220 вольт.

**UPR**=**1** замкнуты (**0** разомкнуты) контакты релейного выхода управления котлом <sup>в</sup> режиме без термостатирования (описание см. ниже).

**VHOD=NR;** входные контакты нормально-разомкнутые. Если контакты замыкаются, то приходит SM S **VHOD=AVARIA;** Когда контакты размыкаются, то приходит

SMS **VHOD=NORMA; VHOD=NZ;** входные контакты нормально-замкнутые.

Если контакты размыкаются, то приходит SMS. **VHOD=AVARIA;** Когда контакты замыкаются, то приходит SMS **VHOD=NORMA;** 

**VHOD=NO;** запрет передачи SMS при изменении входа. **Программирование включения/отключения режима термостатирования посредством релейного выхода управления**

**- Режим 0:** Режим работы без термостатирования (заводская настройка).

Для программирования этого режима необходимо отправить SMS сообщение на теплоинформатор следующего содержания

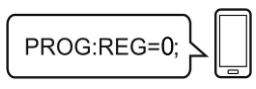

**Например:** 

Ответное SMS c теплоинформатора <sup>с</sup> запрограммированными параметрами;

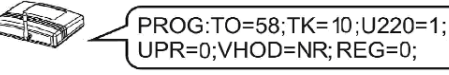

**- Режим 1:** Режим термостатирования по внешнему датчику температуры.

Для программирования этого режима необходимо отправить SMS сообщение на теплоинформатор следующего содержания

**Например:** 

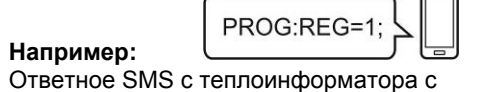

запрограммированными параметрами;

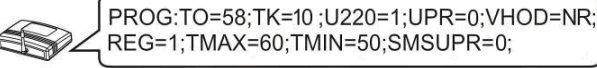

PROG:N2=+7918XXXXXXX; **Например:**  Ответное SMS c теплоинформатора (номер N2-

зарегистрированн, N3-свободен для записи) N2=+7918XXXXXXX;N3=X;

В этом режиме выходные контакты замкнуты всегда, когда температура внешнего датчика опускается ниже **TMIN** <sup>и</sup> разомкнуты, когда температура датчика становится выше **TMAX.** 

**SMSUPR**=**1** разрешает (**0** запрещает) отсылку сообщения об изменении состояния релейного выхода (для режимов 1и 2).

Для изменения параметров работы необходимо послать SMS с новыми значениями

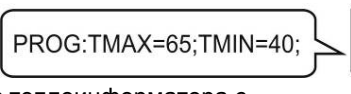

**Например:**  Ответное SMS c теплоинформатора <sup>с</sup>

# запрограммированными параметрами;

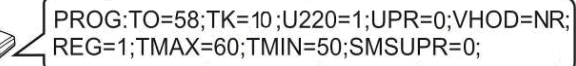

**-Режим 2:** Режим термостатирования по внутреннему датчику температуры.

Для программирования этого режима необходимо отправить SMS сообщение на теплоинформатор следующего

содержания

**Например:** 

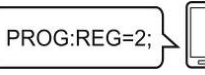

Ответное SMS c теплоинформатора <sup>с</sup> запрограммированными параметрами;

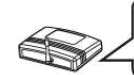

PROG:TO=58;TK=10 :U220=1:UPR=0; VHOD=NR; REG=2;TU=23;SMSUPR=0;

 $5 \hspace{2.5cm} 6 \hspace{2.5cm} 7$ 

В случае повышения/понижения температуры на 1°C от запрограммированного значения теплоинформатор отсылает SMS сообщение **<sup>с</sup> текущим** параметром температуры (**ТО** для теплоносителя (отопления) или **T К** -

В этом режиме контакты **релейного выхода управления** замкнуты всегда, когда температура внутреннего датчика меньше либо равна **TU-1** <sup>и</sup> разомкнуты, когда температура датчика становится выше либо равна **TU+1.**  Для изменения параметров работы необходимо послать

SMS с новыми значениями PROG:TU=27: **Например:** 

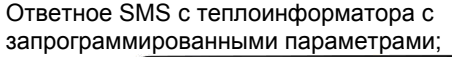

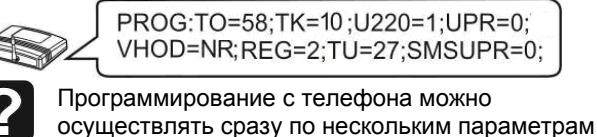

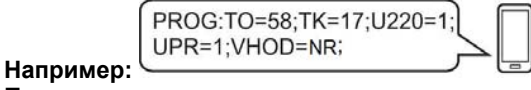

#### **Программирование дополнительных номеров сотовой связи**

Для добавления дополнительных номеров необходимо отослать SMS сообщение <sup>с</sup> номера администратора следующего содержания **PROG:N2=+7918ХХХХХХХ;** или **PROG:N3=+7903ХХХХХХХ;**. Где **N2** <sup>и</sup> **N3** – порядковый номер телефона.

Программирование номеров осуществляется только через +7

Для получения информации <sup>о</sup> состоянии текущих параметров теплоинформатора на дополнительный номер необходимо <sup>с</sup> него совершить звонок на теплоинформатор или отослать SMS сообщение <sup>с</sup> любым символом (например « **?**»).

Для просмотра запрограммированных дополнительных номеров необходимо отослать SMS сообщение <sup>с</sup> номера администратора следующего содержания **PROG:NUMBER;**

Для удаления дополнительных номеров необходимо отослать SMS сообщение <sup>с</sup> номера администратора следующего содержания **PROG:N2=0** или **PROG:N3=0** 

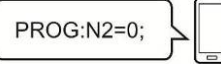

**Например:** 

Ответное SMS c теплоинформатора (номера N2 и N3 – свободны для записи)

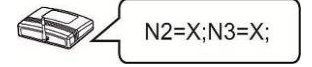

#### **Проверка баланса на SIM-карте**

Проверка состояния счета SIM- карты осуществляется <sup>в</sup> "Личном кабинете" на сайте оператора или иным способом.

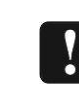

Стандарт сотовой связи GSM 900/1800 Напряжение питания (сетевой адаптер): 220 В => 5 В Температурный диапазон работы теплоинформатора: от +5 до +40°С

При нулевом балансе теплоинформатор не сможет отправить SMS сообщения <sup>о</sup> текущем состоянии системы отопления <sup>и</sup> предупредить об аварийных ситуациях. Необходимо наличие положительного баланса.

Контроль температуры теплоносителя <sup>в</sup> диапазоне: от +1 до +85 °C

## **ИНФОРМАЦИОННЫЕ СООБЩЕНИЯ В ПРОЦЕССЕ РАБОТЫ**

**Информирование о повышении/понижении температуры воздуха и теплоносителя.** 

для температуры воздуха (комнаты)), информируя, что

Вместо датчика протечки к разъему ها возможно подключение другого оборудования <sup>с</sup> контактным выходом (<sup>в</sup> комплект поставки не входит).

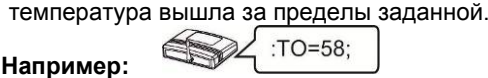

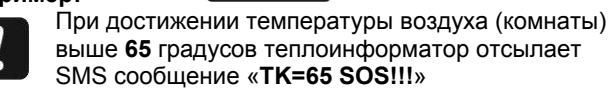

#### **Информирование о наличии сети.**

В случае отключения основного питания (сети 220 В) теплоинформатор автоматически переходит на питание от внутренней аккумуляторной батареи <sup>и</sup> отсылает SMS сообщение об отсутствии сети 220 В.

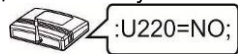

При пропадании напряжения SMS сообщения высылаются три раза с интервалом в один час. При питании от внутренней аккумуляторной батареи, <sup>в</sup> случае ее полного разряда теплоинформатор отсылает SMS сообщение <sup>с</sup> последующим отключением.

# AKB=0 INFORMATOR OTK:

При появлении основного питания (сети 220 В), после аварийного отключения теплоинформатора по причине разряда аккумуляторной батареи, произойдет автоматическое включение теплоинфоматора, начнется заряд аккумулятора <sup>и</sup> произойдет отсылка SMS сообщения о наличии сети 220 В.

**SAZ:U220=OK;** 

#### Отправка SMS сообщения происходит после **отключения/подключения** сети через 2 мин. <sup>в</sup> целях экономии SMS трафика.

**Информирование о наличии протечки.** 

При наличии протечки воды теплоинформатор отсылает SMS сообщение следующего содержания **VHOD=AVARIA.**

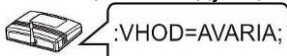

После устранения протечки воды и просушки датчика протечки теплоинформатор отошлет SMS следующего содержания **VHOD=NORMA**.

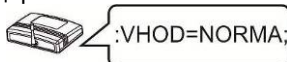

## **ПОЛНЫЙ СБРОС ТЕПЛОИНФОРМАТОРА**

Для сброса теплоинформатора на заводские установки

необходимо кратковременно нажать на кнопку семь раз.

#### **ВОЗМОЖНЫЕ НЕИСПРАВНОСТИИ МЕТОДЫ ИХ УСТРАНЕНИЯ**

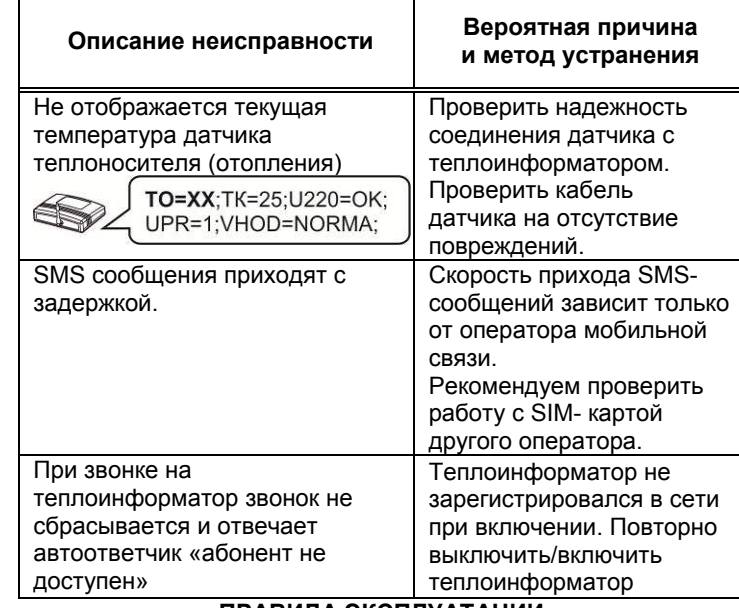

#### **ПРАВИЛА ЭКСПЛУАТАЦИИ**

Теплоинформатор предназначен для работы <sup>в</sup> помещении с температурой окружающей среды от +5 до +40°С, относительной влажностью воздуха до 95% при температуре + 25С, отсутствием <sup>в</sup> воздухе агрессивных веществ (паров

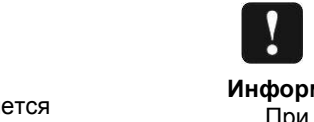

## кислот, щелочей <sup>и</sup> пр.) <sup>и</sup> токопроводящей пыли. **ГАРАНТИЙНЫЕ ОБЯЗАТЕЛЬСТВА**

Срок гарантии устанавливается **5 лет** со дня продажи теплоинформатора. Если дата продажи не указана, срок гарантии исчисляется <sup>с</sup> момента (даты) выпуска теплоинформатора.

Срок службы теплоинформатора 10 лет <sup>с</sup> момента (даты) ввода <sup>в</sup> эксплуатацию или даты продажи теплоинформатора. Если дата продажи или ввода в эксплуатацию не указаны, срок службы исчисляется <sup>с</sup> момента (даты) выпуска теплоинформатора.

Предприятие-изготовитель гарантирует соответствие теплоинформатора заявленным параметрам при соблюдении потребителем условий эксплуатации.

Гарантия не распространяется на теплоинформаторы, вышедшие из строя по причине физического вмешательства в конструкцию, попадания влаги, насекомых и посторонних предметов внутрь теплоинформатора.

Гарантийное обслуживание производится предприятиемизготовителем.

## **ТЕХНИЧЕСКИЕ ХАРАКТЕРИСТИКИ**

Аккумулятор резервного питания встроенный Li-ion количество: 1шт

номинальное напряжение: 3,7 Вемкость: 2200 мА\*ч типоразмер: 18650 <sup>с</sup> защитой

Характеристики релейного выхода управления максимальный ток, не более: 100 мА

максимальное напряжение, не более: 100 В GSM антенна: внутренняя\*

Разъем для подключения GSM антенны: SMA\* Количество управляющих (основных) номеров сотовой связи: 1шт

Количество регистрируемых (дополнительных) номеров сотовой связи: 2шт

Габаритные размеры ШхВхГ, не более: 140х105х40мм Масса, не более НЕТТО (БРУТТО): 0,2(0,3)кг

\*При плохом приеме рекомендуем использовать

(приобрести) выносную антенну GSM диапазона <sup>с</sup> разъемом SMA.

# **ДОПОЛНИТЕЛЬНОЕ ОБОРУДОВАНИЕ**

Например:

⋗

- Датчик извещатель утечки бытового газа
- $\triangleright$ Контактный манометр
- $\triangleright$  Датчик движения
	-

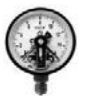

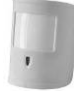

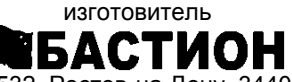

<sup>а</sup>/я 7532, Ростов-на-Дону, 344018 **(863) 203-58-30** 

[bast.ru](https://teplo.bast.ru/) — основной сайт

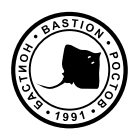

[teplo.bast.ru](https://teplo.bast.ru/) — электрооборудование для

систем отопления [skat-ups.ru —](https://skat-ups.ru/) сеть фирменных магазинов «[СКАТ](https://volt-amper.ru/)» volt-amper.ru — интернет-магазин «Вольт-

Ампер» тех. поддержка: 911@bast.ru

отдел сбыта: ops@bast.ru